## **REGISTRO**

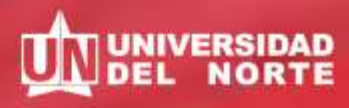

## **GUÍA PARA REALIZAR PAGOS EN LÍNEA**

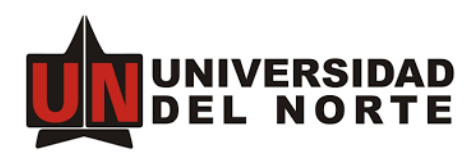

## **Ingresa a la página web**

Da clic en 'Admisiones y Registro'

## **Ingresa a Certificados Académicos**

Da clic en 'Solicita certificados y constancias académicas' y sigue los pasos para pedir el certificado que necesitas.

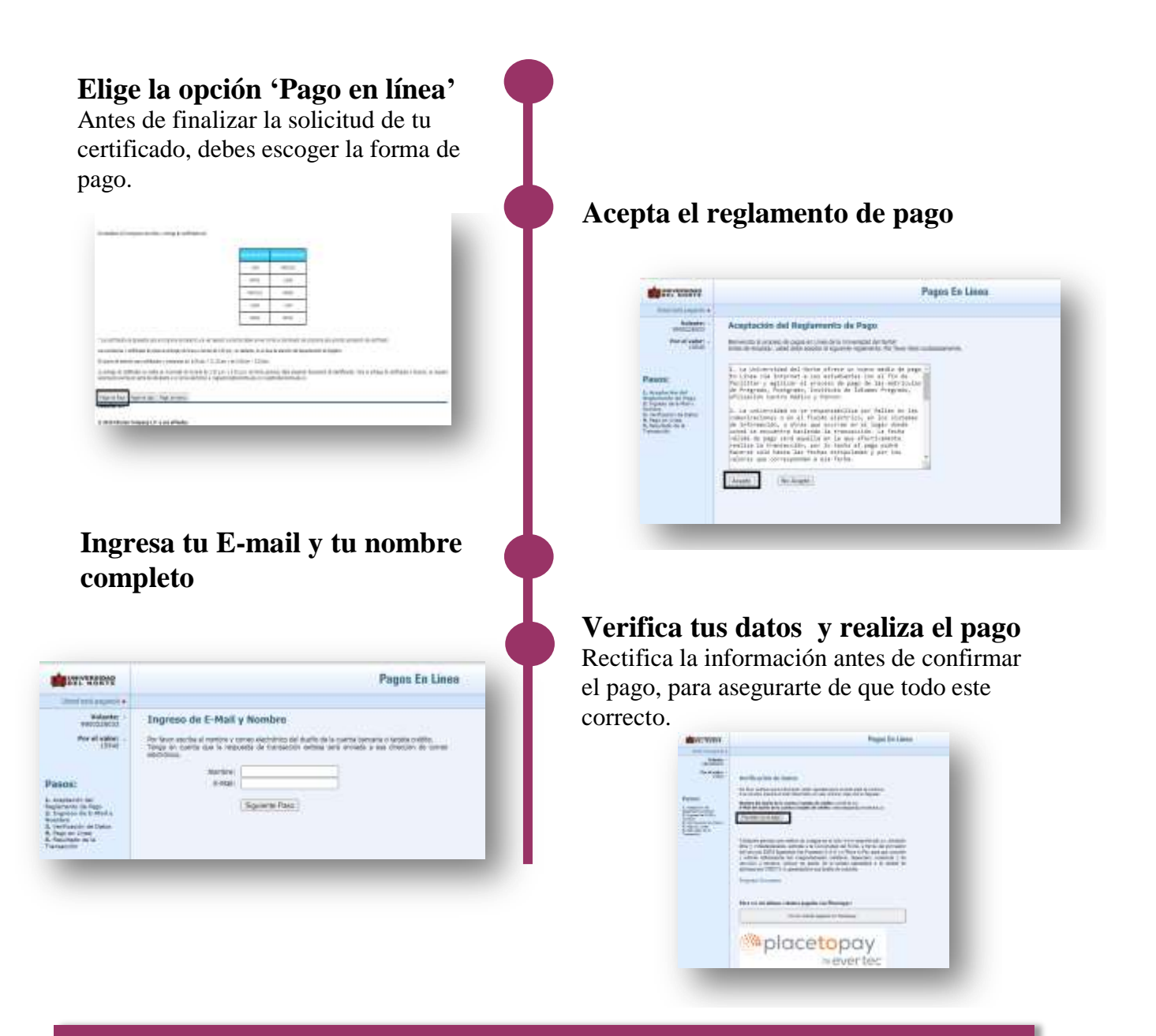

**Importante: Una vez realices el pago, envíanos un resultado de la transacción al correo certificados@uninorte.edu.co**